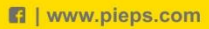

# **MANUAL ED PIEPS PRO BT/ FDS DOWDED RT** п

04 21 Firmware v2.0

ČESKY ČESKY

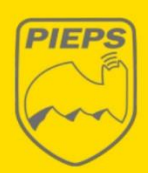

PREMIUM **ALPINE** PERFORMANCE

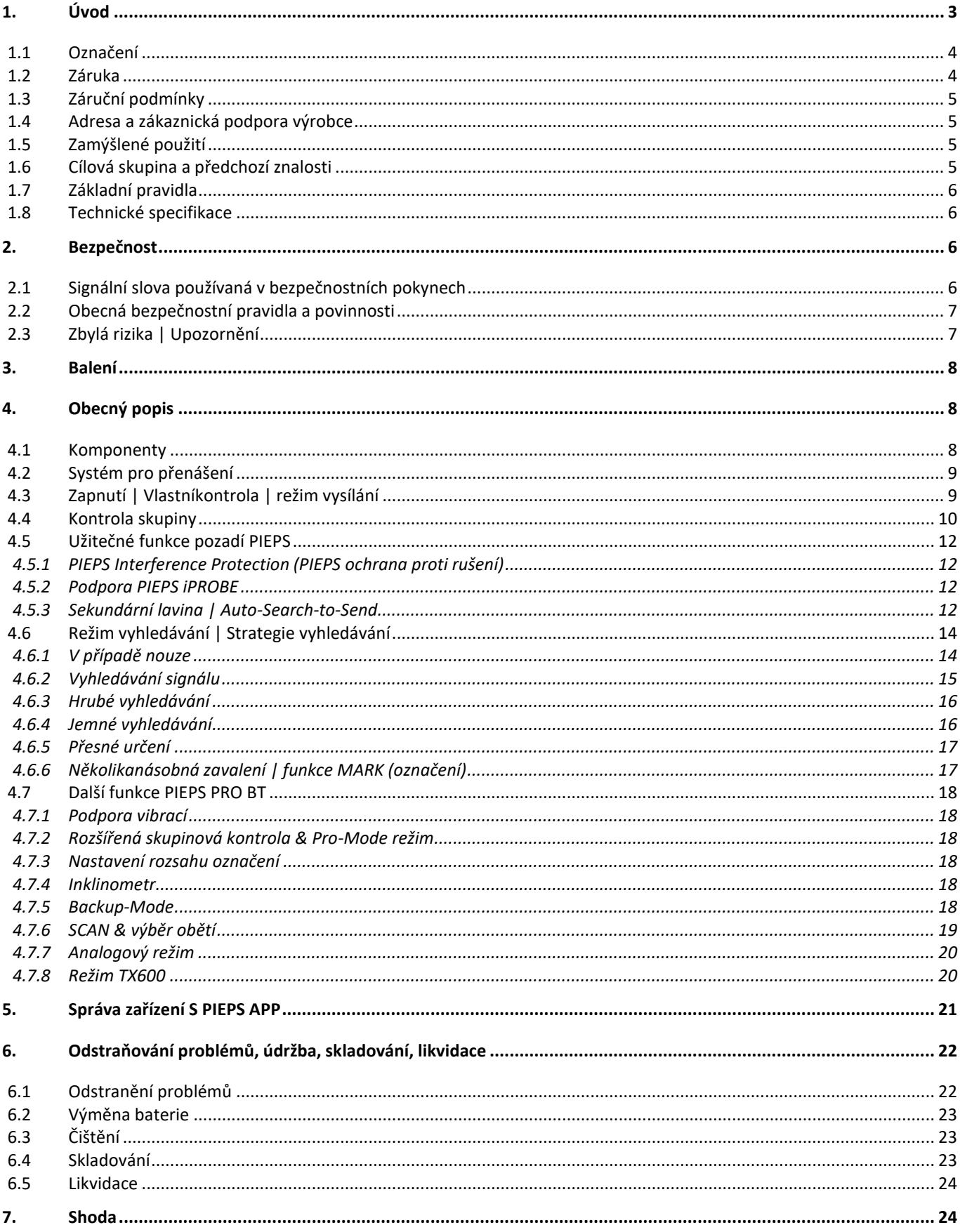

### <span id="page-2-0"></span>**1. ÚVOD**

#### **Děkujeme vám za zakoupení pípáku PIEPS!**

Zaregistruje svůj pípák PIEPS do PIEPS APP (iOS, Android) nebo na my.pieps.com a získejte:

- Prodloužení záruky zdarma
- Důležité informace o aktualizacích softwaru

Váš pípák PIEPS obsahuje všechny vyzkoušené a testované funkce PIEPS:

- Technologie 3 antén
- Velký, kruhový dosah příjmu pro rychlou a stabilní detekci signálu
- Perfektní zpracování signálu i v těžkých situacích (více zasypaných)
- Funkce Mark (označení)
- Komplexní automatická kontrola
- Snadno použitelná kontrola skupiny
- PIEPS Interference Protection (PIEPS ochrana proti rušení)
- Auto-Search-to-Send (automatické přepnutí z režimu vyhledávání do režimu vysílání)
- iPROBE support ( Podpora)
- Správa zařízení přes PIEPS APP

PIEPS PRO BT poskytuje další funkce pro maximální podporu při profesionálním použití, jako je funkce SCAN, analogový režim, výběr oběti a kontrola skupiny v režimu Pro-mode.

**Lavinový pípák nechrání před lavinami!** Podrobná znalost lavinové prevence má stejně nepostradatelný význam jako pravidelný praktický nácvik hledání obětí v případě nouze. Následující postupy a tipy se vztahují pouze na speciální využití spolu s pípákem PIEPS. Je nutné dodržovat základní pravidla chování ve stavu ohrožení – která jsou vysvětlena ve specializovaných publikacích a materiálech z lavinových kurzů.

S PIEPS máte výrobek, který je nejmodernější z hlediska bezpečnosti a příjemného používání. Navzdory tomu může pípák PIEPS představovat rizika, pokud je použit nevhodně nebo nesprávně. Uvádíme možná nebezpečí v kapitol[e 0](#page-5-2) a s bezpečnostními pokyny uvedenými v návodu k obsluze.

Tento návod k obsluze je určen k bezpečnému použití pípáku PIEPS. Bezpečnostní a provozní pokyny v tomto dokumentu musí být vždy dodržovány. Než použijete pípák PIEPS, musíte si přečíst tento návod k obsluze a porozumět mu.

Společnost Pieps GmbH neodpovídá za technické nebo tiskové chyby v tomto návodu k obsluze, ani za jakoukoli odpovědnost za škody způsobené přímo nebo nepřímo dodáním, provozem nebo používáním tohoto návodu k obsluze.

#### Copyright © Pieps GmbH, 04/2021

Tento překlad originální příručky je chráněn autorským právem. Všechna práva, zejména práva na reprodukci, distribuci a překlad, jsou vyhrazena. Žádná část tohoto dokumentu nesmí být bez písemného souhlasu společnosti Pieps GmbH reprodukována nebo uchovávána, zpracovávána, duplikována nebo distribuována elektronickými systémy v jakékoli formě (fotokopie, mikrofilm nebo jinou metodou). Porušením mohou vzniknout trestní sankce.

### <span id="page-3-0"></span>**1.1 OZNAČENÍ**

V souladu s platnými předpisy mohou být na pípáku PIEPS a/nebo na obalu nalezeny následující značky:

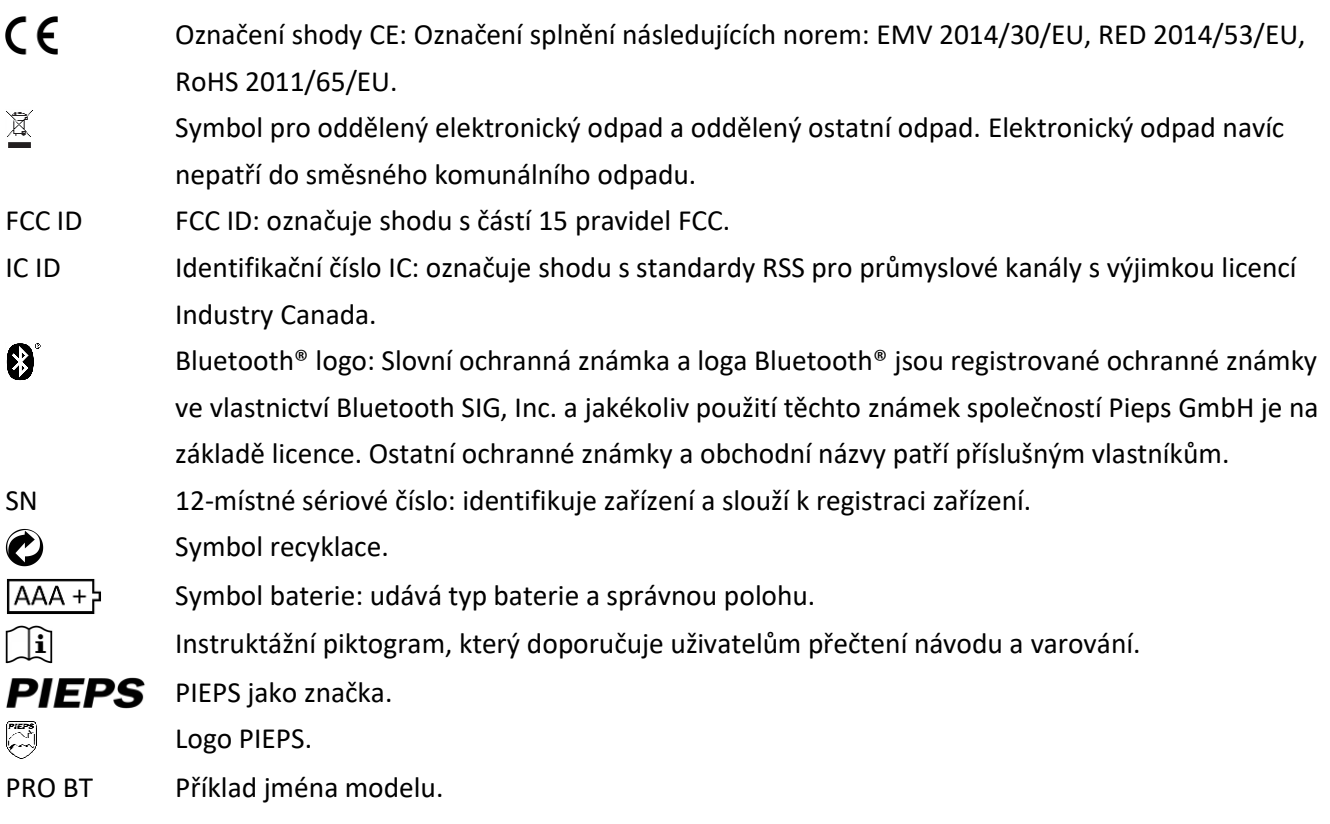

### <span id="page-3-1"></span>**1.2 ZÁRUKA**

Informace obsažené v tomto návodu k obsluze popisují, ale nezaručují vlastnosti výrobku. Záruka se nevztahuje na škodu způsobenou:

- nesprávným použitím,
- nedodržení návodu k obsluze,
- neoprávněnými úpravami pípáku PIEPS,
- nesprávnou prací na pípáku a s pípákem PIEPS,
- pokračováním v používání pípáku PIEPS i přes známky opotřebení,
- neoprávněnými, nesprávně provedenými opravami,
- mimořádné události, vnější vlivy nebo vyšší moc.

**UPOZORNĚNÍ** *Změny nebo úpravy, které výrobce výslovně neschválil, způsobí, že již nebudete moci zařízení používat.*

### <span id="page-4-0"></span>**1.3 ZÁRUČNÍ PODMÍNKY**

Výrobce poskytuje záruky na výrobní a materiálové vady pípáku PIEPS 2 roky od data nákupu. Výjimkou jsou baterie, systém pro přenášení, poutko na ruku a sáček a také poškození způsobené nesprávným použitím nebo rozebráním výrobku neautorizovanými osobami. Jakékoliv další záruky a odpovědnost za následné poškození jsou výslovně vyloučeny. Při uplatnění záruky si do prodejny vezměte stvrzenku o nákupu a popis závady.

### <span id="page-4-1"></span>**1.4 ADRESA A ZÁKAZNICKÁ PODPORA VÝROBCE**

Pieps GmbH, Parkring 4, 8403 Lebring, Rakousko V případě technických problémů kontaktujte podporu: support@pieps.com

### <span id="page-4-2"></span>**1.5 ZAMÝŠLENÉ POUŽITÍ**

Pípák PIEPS slouží jako vyhledávací zařízení pro oběti laviny (lavinový vysílač s přijímačem) pro lokalizaci zasypaných osob a musí být použit pouze v souladu s určením. Jakékoliv jiné použití vyžaduje písemný souhlas společnosti Pieps GmbH. Nesprávné použití může ohrozit jednotlivce a způsobit poškození zařízení. Pípák PIEPS není automatické zařízení s částečně automatizovanými funkcemi - z tohoto důvodu může být pípák PIEPS uveden do provozu pouze po přečtení a pochopení dokumentace. Nepoužijete-li zařízení podle zamýšleného použití, budou všechny nároky na ručení a záruky odmítnuty. Pípák PIEPS musí být provozován pouze za podmínek popsaných v dokumentaci.

### <span id="page-4-3"></span>**1.6 CÍLOVÁ SKUPINA A PŘEDCHOZÍ ZNALOSTI**

Lavinový maják by měl být součástí lavinového nouzového vybavení každého, kdo se odváží ze zajištěné sjezdovky do otevřeného nezajištěného terénu (např. lyžařské zájezdy, freeriding, horské záchranné akce atd.).

Uživatelé pípáku PIEPS musí splňovat následující podmínky:

- Přečtěte si tento návod k obsluze a porozumějte mu.
- Uživatelé se zrakovým postižením musí zajistit, aby si mohli bez problémů číst etikety a symboly, stejně jako pokyny v dokumentaci.
- Pokud uživatelé s poruchou sluchu nemohou slyšet akustický signál, musí se ujistit, že mohou správně interpretovat indikace na displeji podle pokynů v návodu k obsluze.
- Pravidelné školení zajišťuje bezpečné a efektivní používání pípáku PIEPS.

### <span id="page-5-0"></span>**1.7 ZÁKLADNÍ PRAVIDLA**

Pípák PIEPS vyhovuje současnému stavu techniky a platným zdravotním a bezpečnostním předpisům. Nesprávné používání nebo nesprávné použití však může způsobit nebezpečí pro:

- život a zdraví uživatelů nebo třetích stran,
- pípák PIEPS a majetek uživatele,
- efektivní použití pípáku PIEPS.

### <span id="page-5-1"></span>**1.8 TECHNICKÉ SPECIFIKACE**

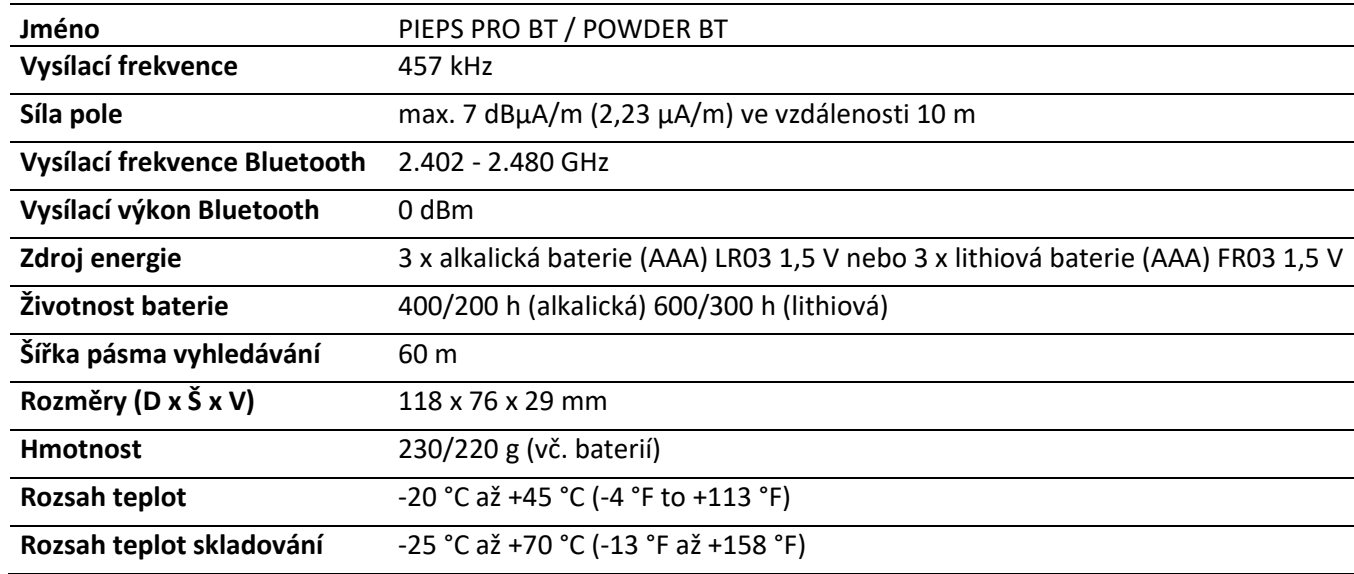

### <span id="page-5-2"></span>**2. BEZPEČNOST**

Tento návod k obsluze je strukturován v souladu s platnými předpisy EU a obsahuje bezpečnostní pokyny. Každý člověk je osobně zodpovědný za dodržování bezpečnostních pokynů. Tato kapitola obsahuje všechny informace týkající se bezpečnosti.

Pokud by bylo něco nejasné nebo těžko pochopitelné, obraťte se na náš tým podpory.

### <span id="page-5-3"></span>**2.1 SIGNÁLNÍ SLOVA POUŽÍVANÁ V BEZPEČNOSTNÍCH POKYNECH**

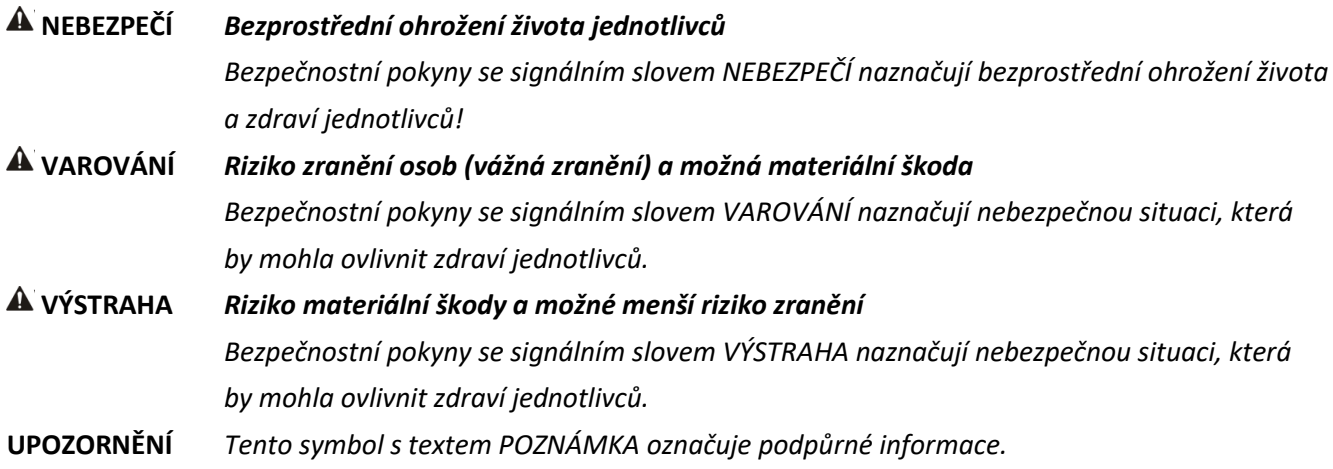

### <span id="page-6-0"></span>**2.2 OBECNÁ BEZPEČNOSTNÍ PRAVIDLA A POVINNOSTI**

Následující bezpečnostní pravidla a povinnosti platí obecně pro použití pípáku PIEPS:

- Pípák PIEPS může být používán pouze v perfektním stavu.
- Je zakázáno měnit pípák PIEPS bez písemného souhlasu společnosti Pieps GmbH.
- Nepokoušejte se opravit poškození nebo poruchy bez oprávnění. Místo toho kontaktujte naši podporu, která vám řekne, jak postupovat. Pípák PIEPS nesmí být používán, dokud nebude opraveno poškození/závada.
- Bezpecnostni a provozni pokyny v tomto dokumentu musi byt vzdy dodrzovany.

### <span id="page-6-1"></span>**2.3 ZBYLÁ RIZIKA | UPOZORNĚNÍ**

Přestože byl pípák PIEPS navržen s maximální péčí a byly zohledněny všechny skutečnosti týkající se bezpečnosti, mohou existovat zbytková rizika, která musí být vyhodnocena pomocí posouzení rizik. Všechna zbytková rizika a varování z posouzení rizik jsou uvedena v této kapitole.

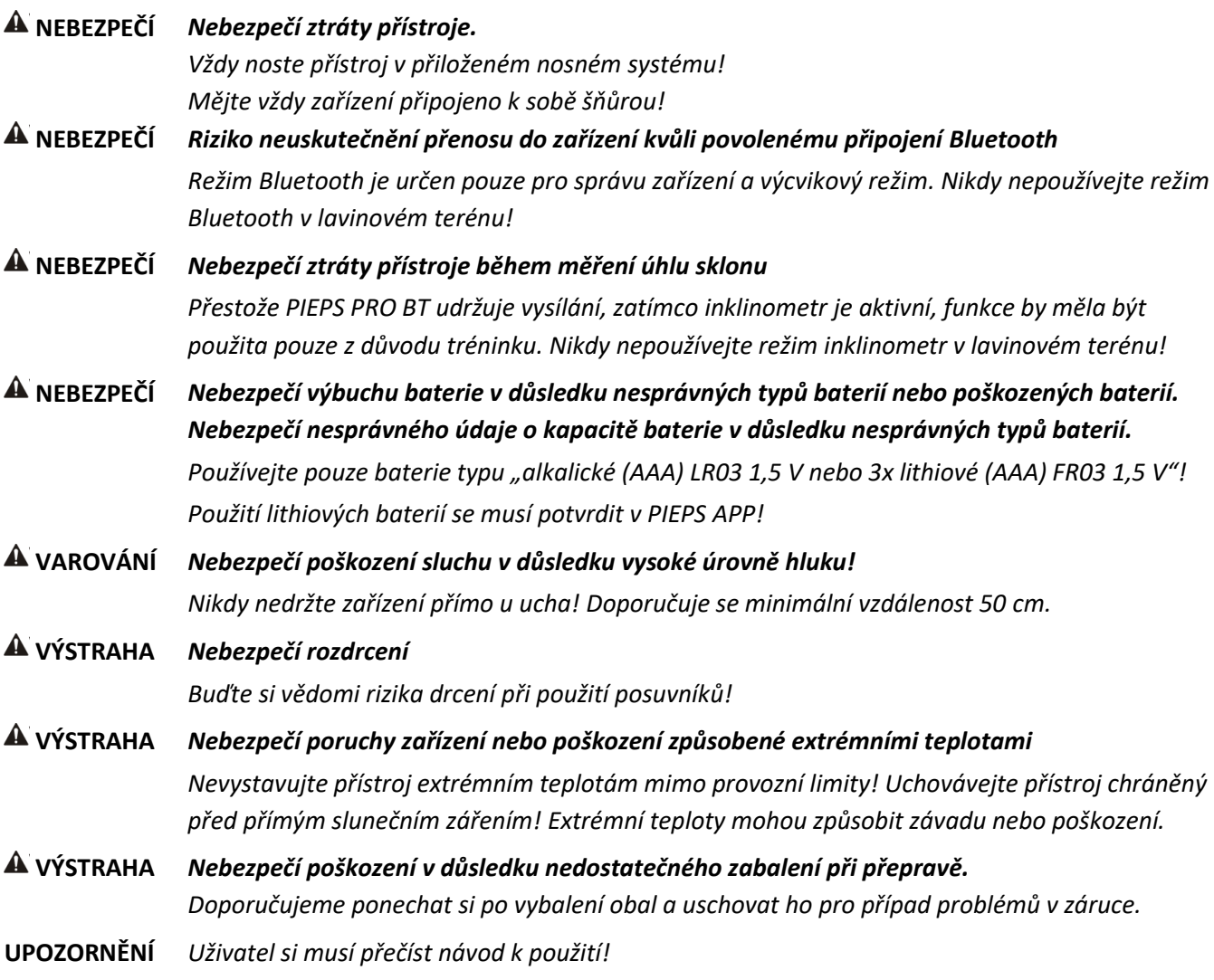

### <span id="page-7-0"></span>**3. BALENÍ**

- 1 x PIEPS PRO BT / POWDER BT
- 3 x Alkalická baterie (v přihrádce na baterii)
- 1 x Popruhy pro přenášení PIEPS PRO BT / POWDER BT
- 1 x Poutko na ruku PIEPS
- 1 x Úvodní příručka
- 1 x štítek PIEPS

Po rozbalení zkontrolujte, že je obsah kompletní a nepoškozený. Pokud je to nutné, obraťte se na místo prodeje nebo náš tým podpory. Správné odstranění obalů je ekologicky šetrné (papír do papíru, plasty do plastů atd.).

#### **VÝSTRAHA** *Nebezpečí poškození v důsledku nedostatečného zabalení při přepravě. Doporučujeme ponechat si po vybalení obal a uschovat ho pro případ problémů v záruce.*

### <span id="page-7-1"></span>**4. OBECNÝ POPIS**

### <span id="page-7-2"></span>**4.1 KOMPONENTY**

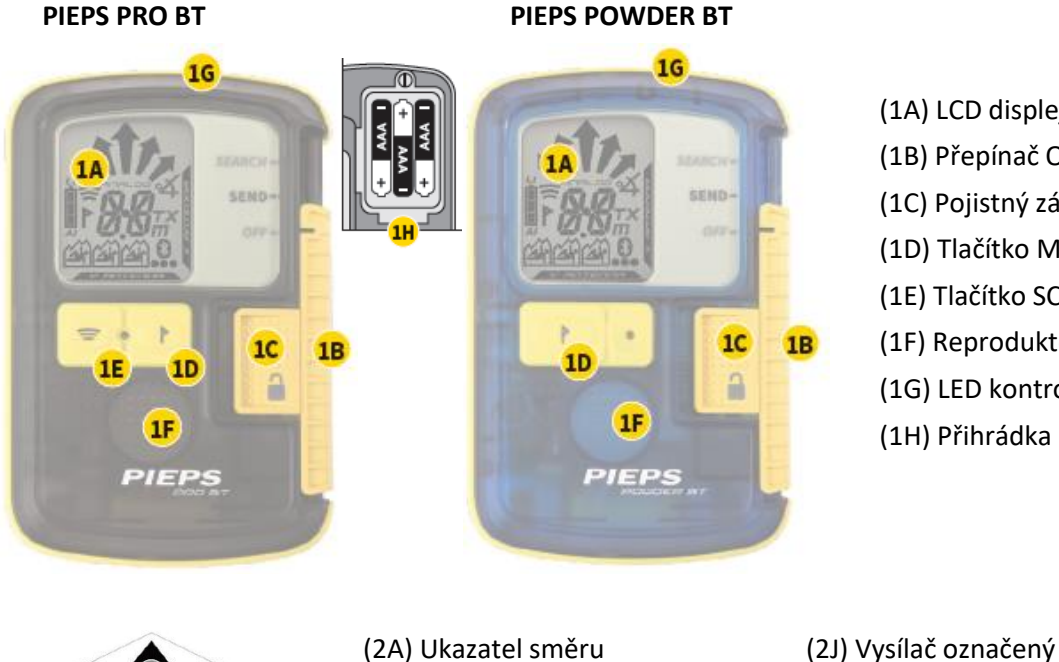

(1A) LCD displej (podsvícení) (1B) Přepínač OFF/SEND/SEARCH (1C) Pojistný zámek (1D) Tlačítko MARK (OZNAČIT) (1E) Tlačítko SCAN\* (PROHLEDÁVAT) (1F) Reproduktor (1G) LED kontrolka vysílání (1H) Přihrádka na baterii

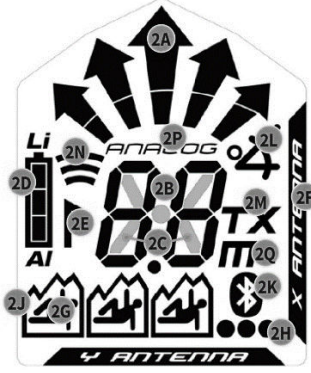

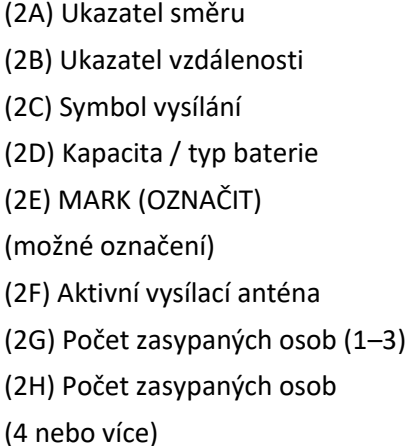

- (2K) Bluetooth aktivní (2L) Režim sklonoměru\* (2M) Režim TX600\* (2N) Režim SCAN\* (PROHLEDÁVÁNÍ) (2P) Analogový režim\*
- (2Q) Symbol metru pro režim SCAN /
- analogový režim\*
	- \* Pouze PIEPS PRO BT

### <span id="page-8-0"></span>**4.2 SYSTÉM PRO PŘENÁŠENÍ**

Společnost PIEPS doporučuje používat dodané popruhy pro přenášení (3A). Abyste ochránili displej pípáku, noste pípák displejem k tělu (3B). LED kontrolka vysílání (1G) je vidět v okně pou-zdra (3C).

Přiložená ruční smyčka je určena pro tréninkové účely.

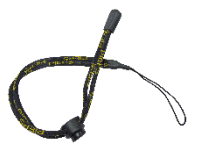

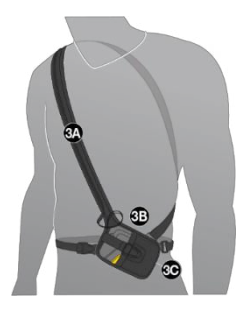

#### **NEBEZPEČÍ** *Nebezpečí ztráty přístroje.*

*Vždy noste přístroj v přiloženém nosném systému! Mějte vždy zařízení připojeno k sobě šňůrou!*

### <span id="page-8-1"></span>**4.3 ZAPNUTÍ | VLASTNÍKONTROLA | REŽIM VYSÍLÁNÍ**

Zapnutí: Posuňte pojistný zámek (1C) doleva a přepínač (1B) nahoru do polohy SEARCH (VYHLEDÁVÁNÍ). Potom uvolněte pojistný zámek (1C) a posuňte přepínač (1B) dolů, až zapadne do polohy SEND (VYSÍLÁNÍ). Na displeji se zobrazí verze firmwaru, kapacita baterie, vývoj automatické kontroly (4A), výsledek automatické kontroly (4B), odpočet kontroly skupiny (4C) a nakonec displej vysílání s aktivní vysílací anténou (4D). Pokud je vlastní kontrola úspěšná, na displeji se zobrazí "OK" (4B). V případě výstrahy zařízení zazní varovný signál a na displeji se zobrazí "E" v kombinaci s číslem (4E).

**UPOZORNĚNÍ** *Během vlastní kontroly by měla být dodžena minimální vzdálenost 5 m od ostatních zařízení a všech elektronických, magnetických a kovových zdrojů rušení.*

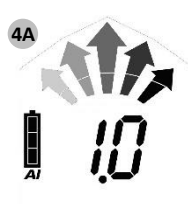

Verze firmwaru

Kapacita / typ baterie (AL = alkalická, LI = lithiová)

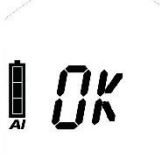

Samokontrola ok Rozšířená kontrola

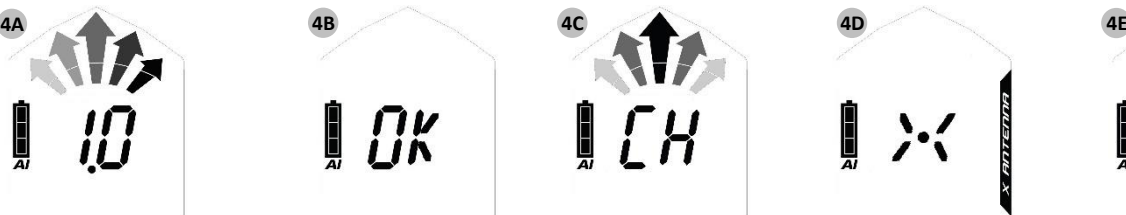

odpočítávání

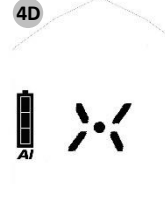

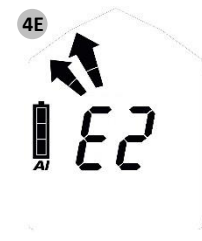

Displej VYSÍLÁNÍ Chyba vlastní kontroly

#### **Send-Vibra**

Navíc PIEPS PRO BT poskytuje potvrzení režimu haptického odeslání (10 x vibrace). Ve výchozím nastavení je tato funkce aktivní a lze ji deaktivovat ve správci zařízení PIEPS APP.

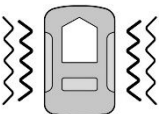

#### **Vysílání Vyhledávání**

Posuňte pojistný zámek (1C) doleva a přepínač (1B) nahoru do polohy SEARCH (VYHLEDÁVÁNÍ).

#### **Vyhledávání Vysílání**

Posuňte přepínač (1B) dolů, až zapadne do polohy SEND (VYSÍLÁNÍ).

### <span id="page-9-0"></span>**4.4 KONTROLA SKUPINY**

I přes komplexní automatickou kontrolu, je nutné před každou túrou provést kontrolu pípáku (kontrola vysílání a příjmu)! Pípák PIEPS poskytuje funkci group check (kontrola skupiny). Při kontrole skupiny je snadno a efektivně zkontrolováno, zda pípák partnera vysílá a zda jsou parametry vysílání v souladu se standardem. V režimu kontroly skupiny je dosah příjmu omezen na 1 m.

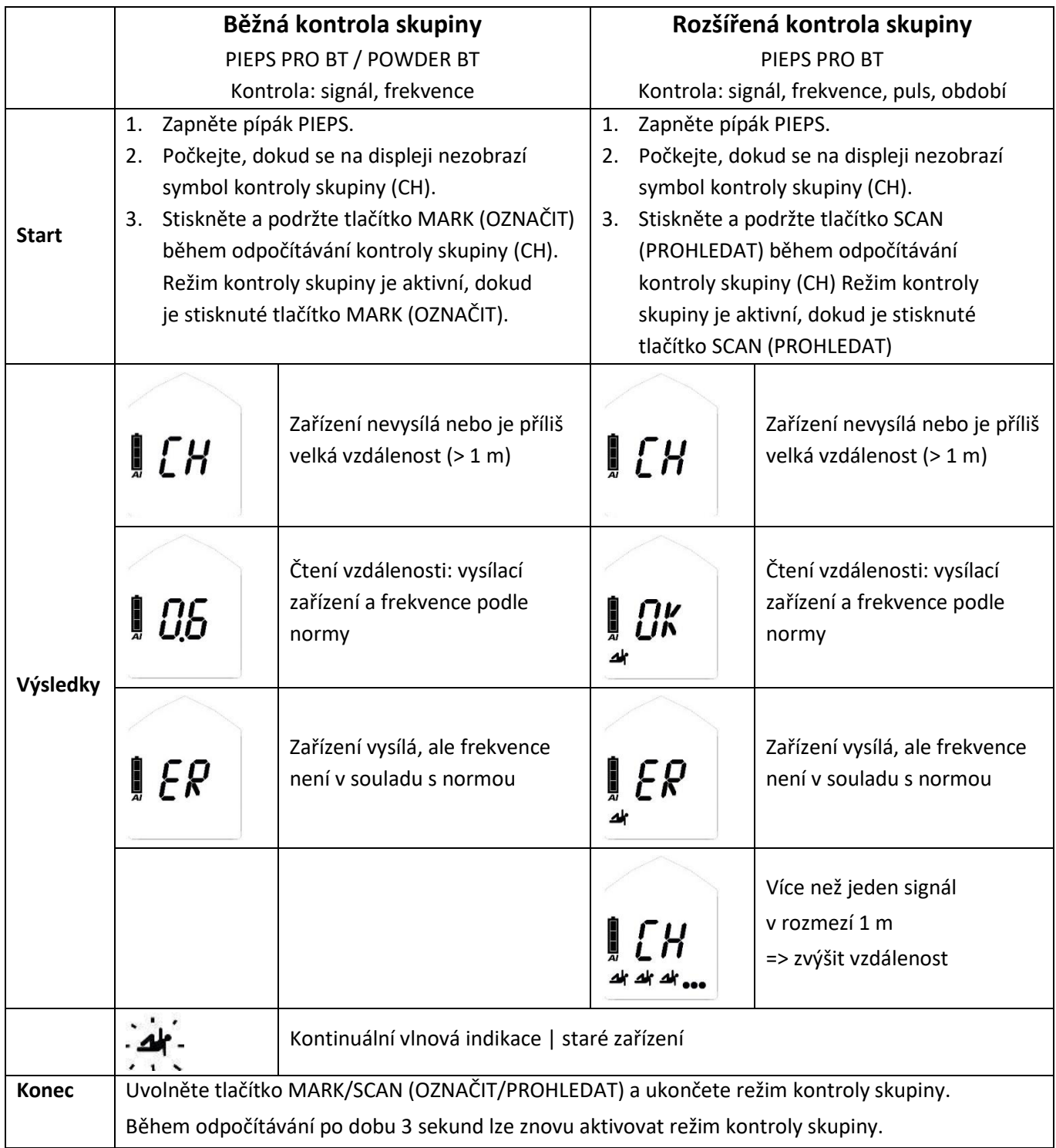

Pravidelná kontrola skupiny je dostatečná pro kontrolu moderních digitálních zařízení se 3 anténami. Rozšířená kontrola skupiny je doporučena pro kontrolu starých zařízení (analogových zařízení s jednou anténou).

#### **Kontrola skupiny režim Pro-Mode**

PIEPS PRO BT kromě toho zajišťuje režim Pro-Mode. Režim Pro-Mode umožňuje kontrolu vysílání a také kontrolu příjmu bez opuštění režimu kontrola skupiny. Ve výchozím nastavení je tato funkce neaktivní a lze ji aktivovat ve správci zařízení PIEPS APP.

- Nakloňte PIEPS PRO BT směrem dolů pro vysílání v režimu kontroly skupiny
- Nakloňte PIEPS PRO BT směrem nahoru pro příjem v režimu skupinové kontroly

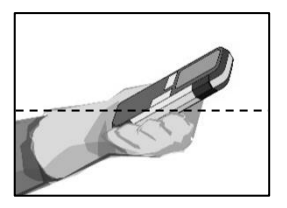

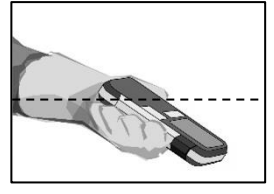

Režim Pro-Mode SEARCH (vyhledávat)

Režim Pro-Mode SEND (vysílat)

Režim "Pro-Mode" je standardně deaktivovaný. Požadovaný režim lze vybrat v PIEPS APP

#### **Plná kontrola lavinového majáku s režimem Pro-Mode**

(1) Kontrola příjmu Vedoucí skupiny => Pro-Mode režim SEND (vysílání): zařízení vysílá?

Všechny ostatní => režim vyhledávání: zařízení přijímá?

(2) Kontrola vysílání Vedoucí skupiny => Pro-Mode režim SEARCH (vyhledávání): zařízení vysílá? Všechny ostatní => režim SEND (vysílání): zařízení vysílá?

**UPOZORNĚNÍ** *Kontrola příjmu může být kombinována se zkouškou dosahu výběrem velké vzdálenosti (50 m).* 

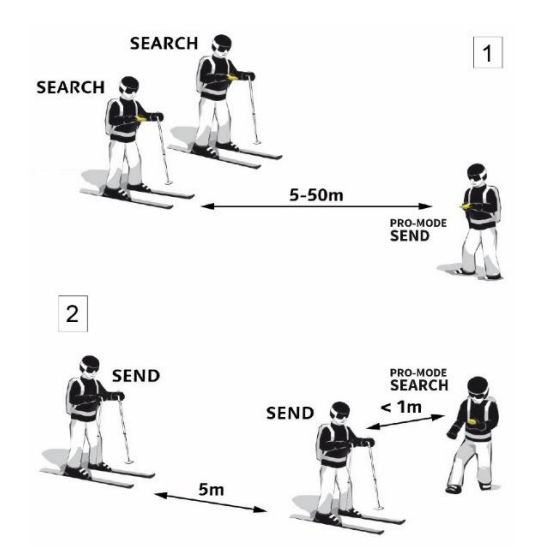

### <span id="page-11-0"></span>**4.5 UŽITEČNÉ FUNKCE POZADÍ PIEPS**

Maximální podpora na pozadí v režimu odesílání a režimu vyhledávání!

#### <span id="page-11-1"></span>**4.5.1 PIEPS Interference Protection (PIEPS ochrana proti rušení)**

- **PIEPS Auto-Antenna-Switch| ochrana v režimu vysílání** Pokud je vysílací anténa ovlivněna vnějším rušením, druhá anténa převezme funkci vysílání. PIEPS MICRO BT sensor/button/RACE vždy vysílá s nejvyšším možným signálem!
- **PIEPS Signal Verification | ochrana v režimu vyhledávání** Je indikován pouze ověřený signál 457 kHz. PIEPS MICRO BT sensor/button/RACE se nezaměňuje s indikací nepravého signálu!

#### **Doporučení pro externí rušení a vzdálenost**

Veškeré lavinové pípáky jsou velmi citlivé na elektrické a magnetické zdroje rušení. Vzhledem k tomu všichni výrobci doporučují dodržovat minimální vzdálenost od elektronických, magnetických a kovových zdrojů rušení (mobilní telefon, rádio, klíče, magnetické uzávěry atd.):

**Minimální vzdálenost v režimu vysílání: 20 cm | Minimální vzdálenost v režimu vyhledávání: 50 cm**

#### <span id="page-11-2"></span>**4.5.2 Podpora PIEPS iPROBE**

Pípáky s iPROBE support se při snímání pomocí elektronické sondy PIEPS iPROBE automaticky deaktivují. Tím se zabrání překrývání signálu a na displeji přijímajícího pípáku se automaticky zobrazí další nejsilnější signál. Sonda PIEPS iPROBE umožňuje maximální podporu při vyhledávání více osob!

- U pípáků se softwarovou verzí 1.1 nebo nižší je PIEPS iPROBE support aktivována automaticky.
- U pípáků se softwarovou verzí 2.0 nebo vyšší je PIEPS iPROBE support standardně vypnuta a lze ji zapnout ve správci zařízení aplikace PIEPS APP.

*\* Pípáky s podporou iPROBE: PIEPS PRO BT/POWDER BT, PIEPS MICRO BT sensor/button/RACE, PIEPS DSP SPORT, PIEPS DSP PRO/PRO ICE, PIEPS DSP STANDARD/TOUR ≥ v5.0, PIEPS FREERIDE, BLACK DIAMOND GUIDE/RECON.*

#### <span id="page-11-3"></span>**4.5.3 Sekundární lavina | Auto-Search-to-Send**

Pípák PIEPS zajišťuje funkci Auto-Search-to-Send (automatické přepnutí z vyhledávání na vysílání). Ve výchozím nastavení je tato funkce neaktivní a lze ji aktivovat ve správci zařízení PIEPS APP. Když je funkce aktivovaná, přístroj se po určité době bez pohybu (zasypání) automaticky přepne z režimu vyhledávání do režimu vysílání.

Aktivovaná funkce AR se zřetelně zobrazí na displeji: symbol vysílání se střídá s AR.

$$
\mathcal{L} \left( \mathcal{L} \right)
$$

Funkce AR zajišťuje následující vlastnosti:

- Pohybově řízená inicializace
- Krátký spínací časový limit
- Dlouhá varovná fáze s výstrahou a odpočítáváním před přepnutím
- Pokračující pohotovost, i po přepnutí

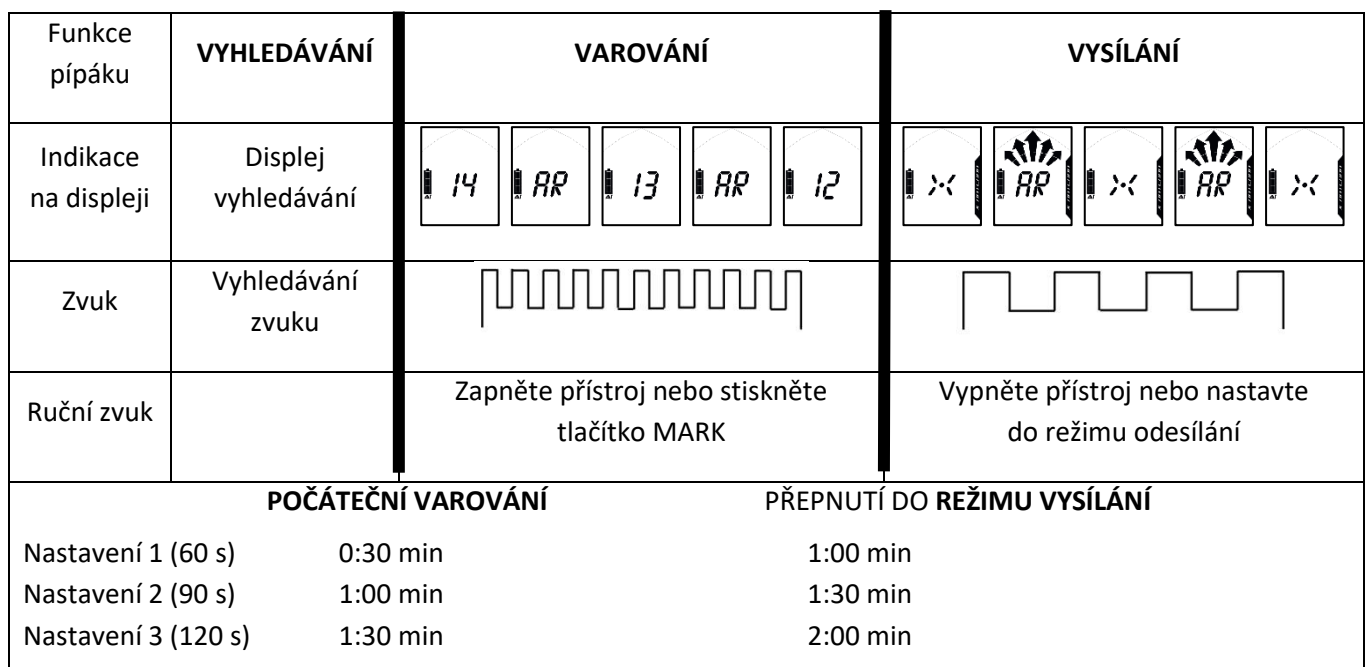

Přepnutí PIEPS PRO BT / POWDER BT zpět do režimu vyhledávání:

Posuňte přepínač (1B) dolů, až zapadne do polohy SEND (VYSÍLÁNÍ).

Posuňte pojistný zámek (1C) doleva a přepínač (1B) nahoru do polohy SEARCH (VYHLEDÁVÁNÍ).

### <span id="page-13-0"></span>**4.6 REŽIM VYHLEDÁVÁNÍ | STRATEGIE VYHLEDÁVÁNÍ**

#### <span id="page-13-1"></span>**4.6.1 V případě nouze**

Zavalená osoba má největší šanci, že bude zachráněna účinnou záchranou společníka. V případě nehody platí následující: ZACHOVEJTE KLID, BUĎTE POZORNÍ, BDĚLÍ A JEDNEJTE KOORDINOVANĚ!

#### **(1) Zachovejte klid a získejte přehled**

- Existují další rizika?
- Kolik obětí?
- Určete primární oblast vyhledávání!

#### **(2) Proveďte krátký tísňový hovor**

• EU 112, AT 140, CH 1414, IT 118, FR 15, NA 911

#### **(3) Proveďte vyhledávání osob pod závalem**

- Hledání signálu (oči + uši, pípák)
- Hrubé vyhledávání (počínaje počátečním signálem)
- Jemné vyhledávání (blíže než 5 m na povrchu)
- Označování (systematické sondování)

#### **(4) Systematické kopání**

- **(5) První pomoc**
- **(6) Záchrana**

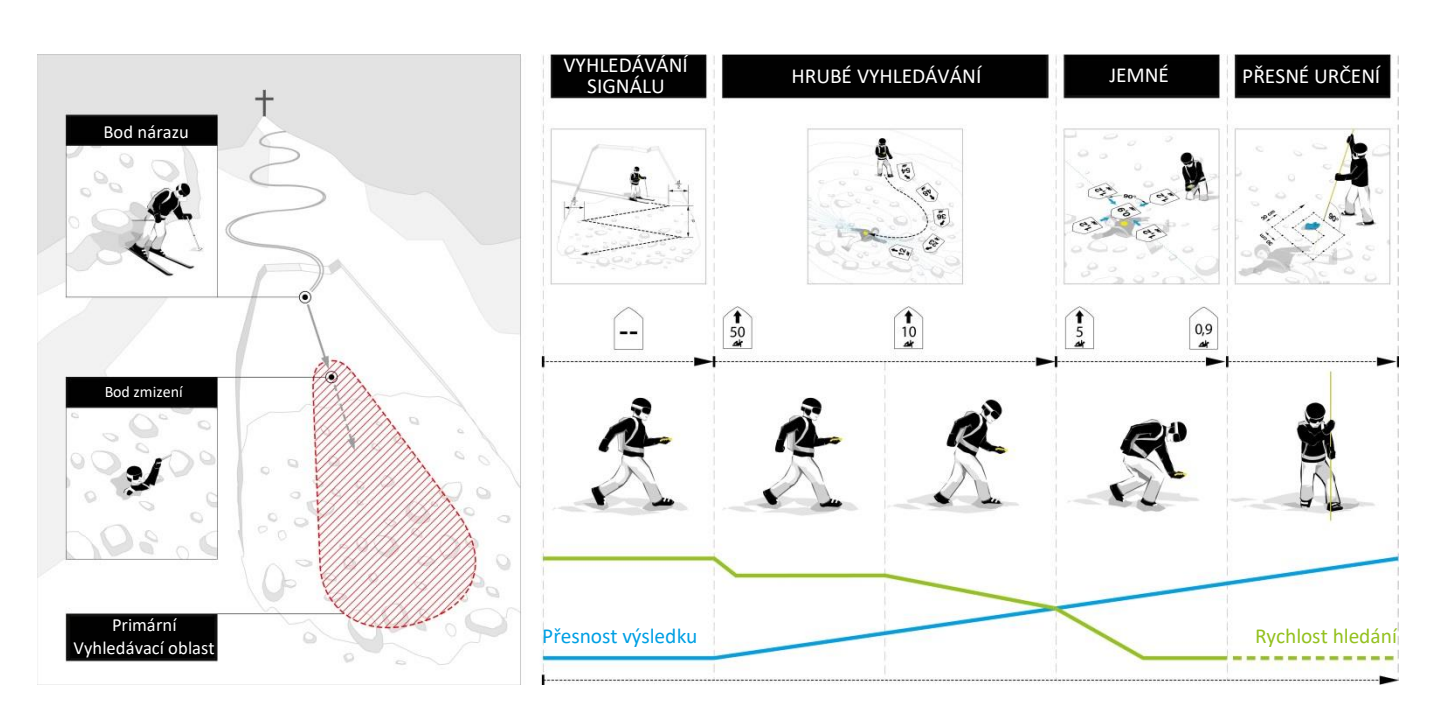

#### <span id="page-14-0"></span>**4.6.2 Vyhledávání signálu**

Začněte hledat v primární oblasti vyhledávání počáteční detekci signálu, stejně jako pro vizuální / akustické signály. Pípák PIEPS má kruhový přijímací rozsah, který umožňuje správnou indikaci směru a vzdálenosti od místa detekce počátečního signálu - specifická metoda jako otočení/otáčení není nutná. Všechny signály závalů, které jsou v rámci maximálního rozsahu příjmu, jsou přijímány současně.

Rychle projděte šířku pásma vyhledávání v oblasti vyhledávání. Doporučená šířka pásma vyhledávání pro pípák PIEPS je 60 m. Na displeji se zobrazí "no signal" (žádný signál).

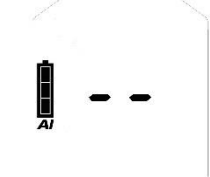

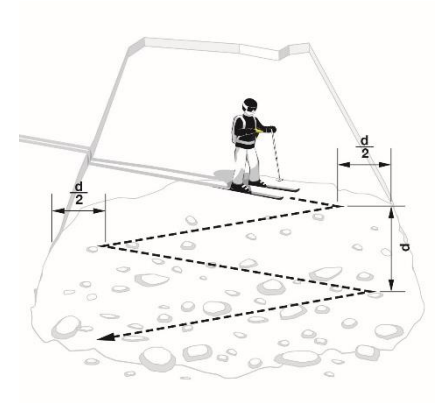

Jeden záchranář s lyžemi pro vyhledávání signálu d = šířka pásma vyhledávání

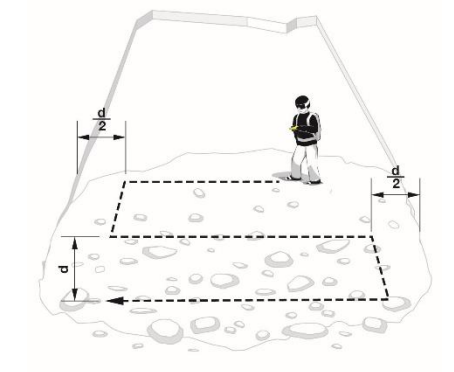

Jeden záchranář pěšky pro vyhledávání signálu

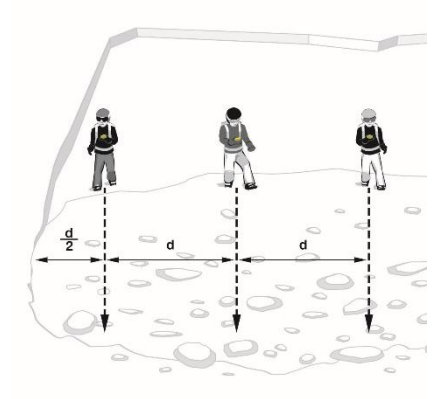

Více záchranářů pro vyhledávání signálu

**UPOZORNĚNÍ** *Všichni účastníci včetně pozorovatelů musí přepnout zařízení do režimu vyhledávání (nebo do pohotovostního režimu)! Dodržujte také doporučení pro vzdálenost od vnější interference!*

Jakmile jsou signály přijaty, na displeji se zobrazí vzdálenost a směr k nejsilnějšímu signálu. Počet obětí nacházejících se v rámci přijímacího rozsahu je indikován počtem postav osob.

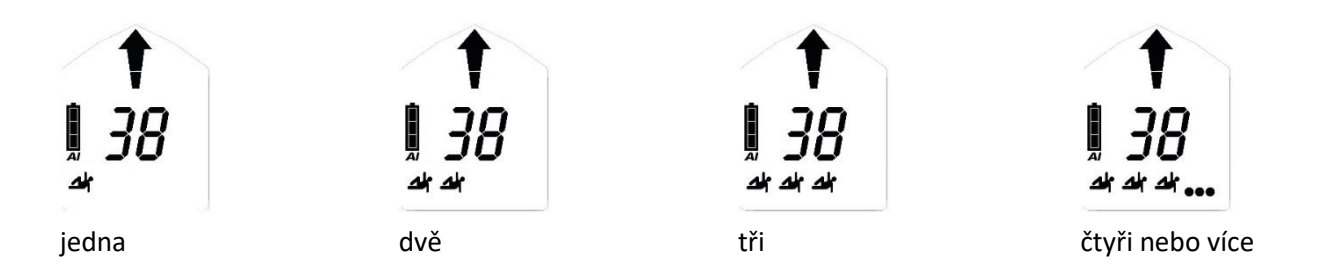

#### **Vibrace při detekci počátečního signálu**

PIEPS PRO BT poskytuje dodatečnou haptickou podporu vibrací při detekci počátečního signálu. To umožňuje záchranářům soustředit se na vyhledávání pomocí vizuálního povrchu během vyhledávání signálu.

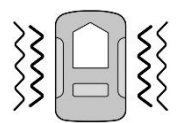

#### <span id="page-15-0"></span>**4.6.3 Hrubé vyhledávání**

Sledujte rychle směrovou šipku a zkontrolujte, zda je snížená vzdálenost. Změňte směr vyhledávání o 180 ° v případě rostoucí vzdálenosti.

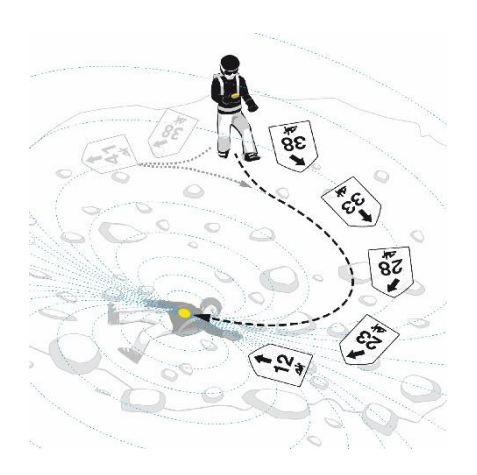

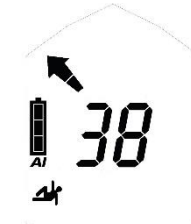

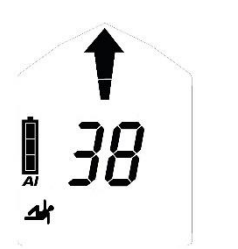

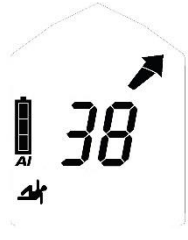

Otočení vlevo Pohyb rovně Otočení vpravo **UPOZORNĚNÍ** *Pracujte klidně a soustřeďte se v režimu vyhledávání. Vyvarujte se prudkých pohybů!* 

#### <span id="page-15-1"></span>**4.6.4 Jemné vyhledávání**

Ze vzdálenosti 5 m by měla být rychlost vyhledávání výrazně snížena (50 cm/s). Současně začněte pracovat blízko povrchu sněhu. Aby nedošlo během jemného vyhledáváník nejasnostem, indikátor směru zmizí pod vzdálenost 2 m. Rychle snižte rychlost vyhledávání a pomocí krokových pohybů najděte polohu nejmenší vzdálenosti. Výstup dynamického akustického signálu podporuje jemné vyhledávání: čím blíže je, tím rychlejší.

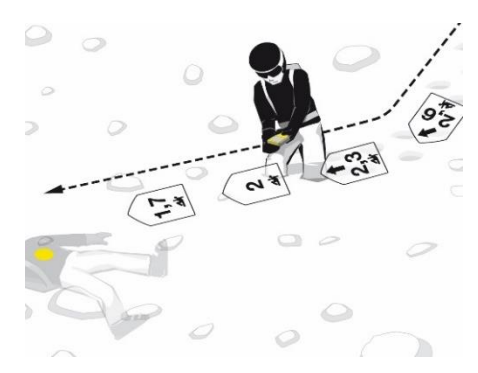

Proveďte přesné nastavení směru před zmizením šipky směru! Pak se přesunete k vysílacímu pípáku v nejlepší poloze spojky a ušetříte čas během křížových pohybů.

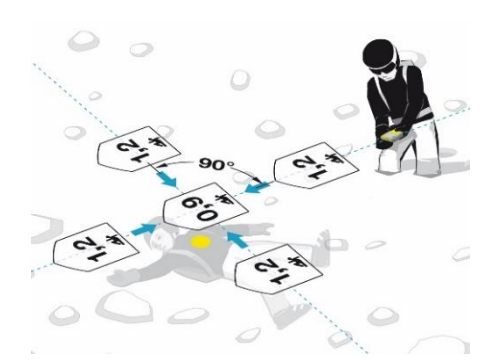

Pohybujte pípákem pomalu a rovnoměrně rychlostí asi 10 cm/s, držte jej rovně blízko povrchu a neotáčejte zařízení. Vyhledejte podél osy Y, určete nejnižší hodnotu a potom pokračujte podél osy X. Vždy se přesuňte za nejnižší bod, abyste ověřili tendenci vzdálenosti. Označte bod nejmenší vzdálenosti a počátek vyhledávání.

#### <span id="page-16-0"></span>**4.6.5 Přesné určení**

Začněte v místě nejmenší vzdálenosti. Vždy sondujte kolmo k povrchu. Použijte spodní ruku jako "vodítko sondy", abyste zajistili, že sonda bude sledovat stabilní cestu. Postupujte podle osvědčeného systému, dokud nebudete nenarazíte na nález. Vykomunikujte nález se společníky. Zanechte kontrolní sondu zavedenou pro navedení lopaty nebo bagru.

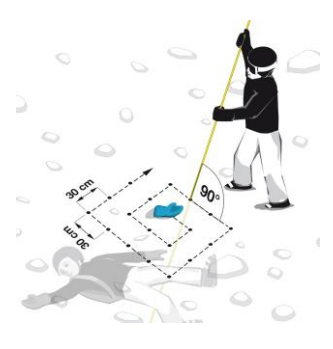

**UPOZORNĚNÍ** *PIEPS iPROBE perfektně podporuje prostřednictvím optické a akustické indikace zásahu do 50 cm od zasypané osoby.* 

#### <span id="page-16-1"></span>**4.6.6 Několikanásobná zavalení | funkce MARK (označení)**

Více zasypaných osob je na displeji jasně označeno počtem malých postaviček (2G, 2H). Označení je možné ze vzdálenosti 5 m a je indikováno symbolem MARK (ZNAČKY) (2E). Krátce stiskněte tlačítko MARK (označit) (1D) a "skryjte" lokalizovaný vysílač. Úspěšné označení se potvrdí rámečkem kolem postavičky (2J). Na displeji se pak zobrazí směr/vzdálenost k dalšímu nejsilnějšímu signálu v dosahu příjmu. Není-li v rámci přijímacího rozsahu další signály, na displeji se zobrazí "žádný signál".

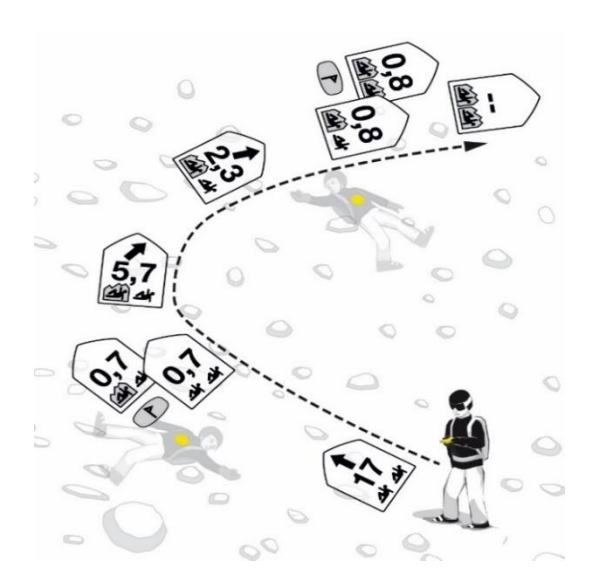

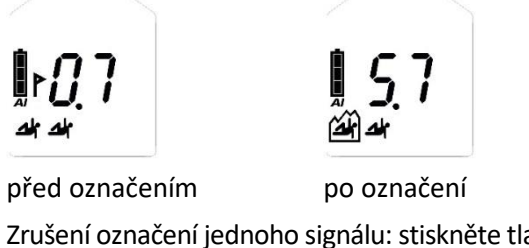

Zrušení označení jednoho signálu: stiskněte tlačítko MARK (1D) po dobu 3 sekund. Zrušení všech: přepněte do režimu odesílání a poté zpět do režimu vyhledávání. Pomocí programu PIEPS PRO BT můžete také použít funkci SCAN pro úplný reset.

#### **Kontinuální vlnová indikace | staré zařízení**

Staré analogové vysílače vysílají nepřetržitou vlnu kromě pulzního signálu. Abyste minimalizovali náraz, doporučuje se po označení takového vysílače pár kroků poodstoupit.

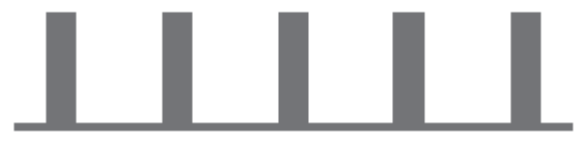

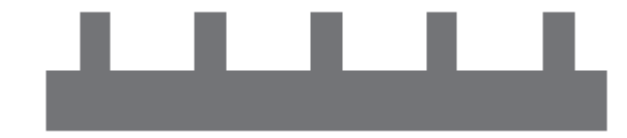

*Signál bez kontinuální vlny Signál s nepřetržitou vlnou*

Pípák PIEPS identifikuje kontinuální vlnu a podporuje vizuálně blikajícími lidskými postavami.

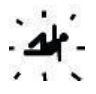

### <span id="page-17-0"></span>**4.7 DALŠÍ FUNKCE PIEPS PRO BT**

#### <span id="page-17-1"></span>**4.7.1 Podpora vibrací**

Send-Vibra: viz kapitola [4.3.](#page-8-1)

Vibrace při detekci počátečního signálu:viz kapitola [4.6.2.](#page-14-0)

#### <span id="page-17-2"></span>**4.7.2 Rozšířená skupinová kontrola & Pro-Mode režim**

Viz kapitol[a 4.4.](#page-9-0)

#### <span id="page-17-3"></span>**4.7.3 Nastavení rozsahu označení**

Ve správci zařízení aplikaci PIEPS APP může být rozsah značek změněn z 5 m (výchozí) na 20 m nebo na max. rozsah.

#### <span id="page-17-4"></span>**4.7.4 Inklinometr**

Integrovaný třírozměrný inklinometr můžete použít k rychlé kontrole sklonu:

- Položte lyžařskou tyčku do linie svahu v bodě svahu, který chcete měřit.
- Stiskněte tlačítko SCAN (1E) na 3 sekundy v režimu odesílání.
- Položte svůj PIEPS PRO BT vedle lyžařské tyčky a přečtěte požadovanou hodnotu. Po 20 sekundách se displej přepne zpět do režimu odesílání.

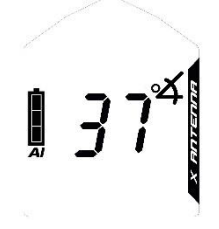

#### **NEBEZPEČÍ** *Nebezpečí ztráty přístroje během měření úhlu sklonu*

*Přestože PIEPS PRO BT udržuje vysílání, zatímco inklinometr je aktivní, funkce by měla být použita pouze z důvodu tréninku. Nikdy nepoužívejte režim inklinometr v lavinovém terénu!*

#### <span id="page-17-5"></span>**4.7.5 Backup-Mode**

Záložní režim PIEPS Backup-mode je určen pro všechny záchranáře, kteří nejsou aktivní součástí vyhledávání pípáků. Podobně jako funkce Auto-Search-to-Send, PIEPS Backup-mode nabízí podporu pro případ sekundární laviny. Pípák PIEPS s aktivovaným režimem Backup-mode je v režimu odesílání, ale signál je dočasně potlačen. Díky tomu nejsou záchranáři během práce rušeni. Backup-mode navíc šetří baterii a umožňuje její delší výdrž.

Signál odesílání je automaticky reaktivován při funkci Auto-Search-to-Send.

Ve výchozím nastavení je PIEPS Backup-mode neaktivní a lze ji aktivovat ve správci zařízení PIEPS APP. Je-li PIEPS Backup-mode aktivován v aplikaci PIEPS APP, lze jej zapnout následujícím postupem:

- Pípák PIEPS je v režimu vyhledávání.
- Přepněte pípák PIEPS do režimu odesílání: K zapnutí režimu Backup-mode stiskněte tlačítko SCAN do 3 sekund.
- Backup-mode je indikován na displeji nápisem "bU".

K vypnutí režimu Backup-mode přepněte pípák PIEPS zpět do režimu vyhledávání. Není-li tlačítko SCAN stisknuto do 3 sekund, pípák PIEPS se přepne do režimu odesílání.

#### <span id="page-18-0"></span>**4.7.6 SCAN & výběr obětí**

K dispozici jsou dva režimy SCAN:

Pravidelný SCAN poskytuje hrubý přehled o závalové situaci tím, že udává počet obětí v určitých vzdálenostech. Toto je výchozí nastavení. Podrobný SCAN zobrazuje směr a vzdálenost pro každou oběť a umožňuje výběr oběti. Výchozí nastavení lze změnit ve správci zařízení PIEPS APP.

#### **Pravidelný SCAN**

Stiskněte tlačítko SCAN (1E) v režimu vyhledávání. PIEPS PRO BT skenuje celý rozsah příjmu a zobrazí přehled. Během skenování se nepohybujte a držte přístroj stabilně.

čtení 1: celkový počet obětí do 5 m čtení 2: celkový počet obětí do 20 m čtení 3: celkový počet obětí do 60 m

Režim SCAN se automaticky ukončí, ale může být také přerušen stisknutím jiného tlačítka SCAN.

#### **Detailní SCAN & výběr obětí**

Stiskněte tlačítko SCAN (1E) v režimu vyhledávání. PIEPS PRO BT skenuje celý rozsah příjmu a končí označením směru a vzdálenosti k první oběti. Použijte funkci MARK (označit) (1D) pro procházení nejbližších 3 obětí. Vybraná část je obklopena (2J) - postupujte podle směru/vzdálenosti. Funkce MARK (označit) není v tomto režimu dostupná. Stiskněte tlačítko SCAN pro ukončení režimu

podrobného skenování a pro návrat do běžného režimu vyhledávání.

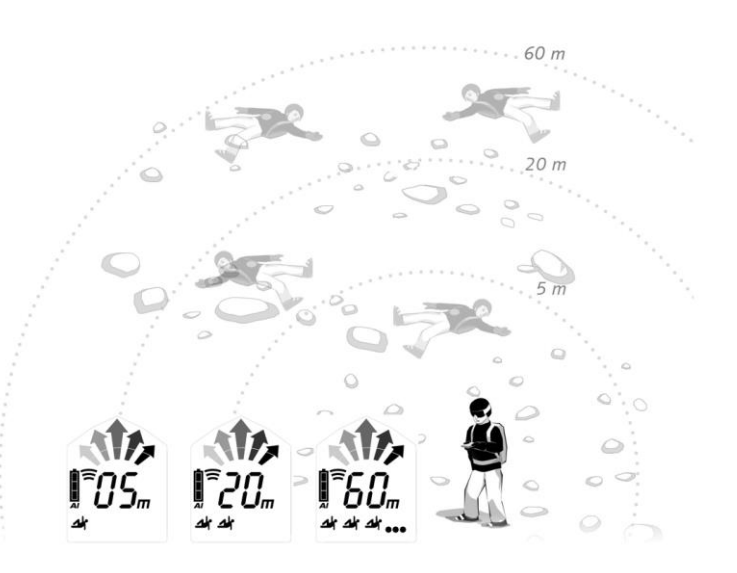

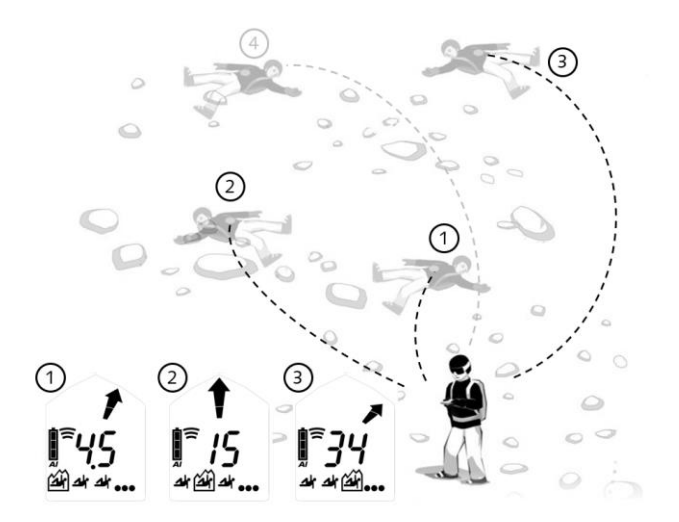

#### <span id="page-19-0"></span>**4.7.7 Analogový režim**

Analogový režim lze použít pro specifické vyhledávací strategie i pro demo důvody (pozice spojky). Ve výchozím nastavení je tato funkce neaktivní a lze ji aktivovat ve správci zařízení PIEPS APP.

Stiskněte tlačítko SCAN (1E) na 3 sekundy v režimu vyhledávání. Analogový režim začíná největším rozsahem.

Chcete-li snížit rozsah, použijte funkci SCAN. Použijte funkci MARK (označení) pro zvýšení rozsahu. Stiskněte tlačítko SCAN na 3 sekundy pro ukončení analogového režimu a pro návrat do běžného režimu vyhledávání.

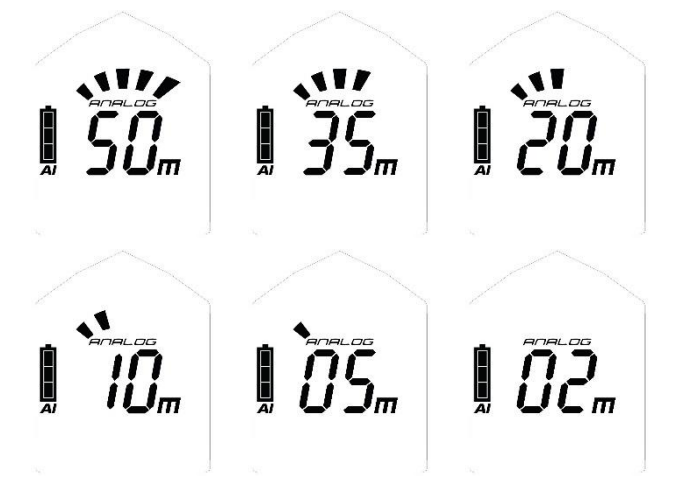

#### <span id="page-19-1"></span>**4.7.8 Režim TX600**

Režim TX600 umožňuje detekci PIEPS TX600 – jde o mini vysílač pro psy/zařízení pracující s frekvencí 456 kHz.

**Start režim TX600**: Stiskněte tlačítko MARK (označení) (1D) SCAN (1E) současně na 3 sekundy v režimu vyhledávání. Na displeji se zobrazí "TX" (2M). Postupujte podle vyhledávacích fází jako obvykle, ale použijte sníženou šířku vyhledávání 20 m. Funkci MARK(označení) lze také použít obvyklým způsobem, režim SCAN a analog nejsou v režimu TX dostupné.

**Ukončit režim TX600**: Stiskněte současně tlačítka MARK (označit) a SCAN na dobu 3 sekund. Nebo přepněte do režimu odesílání a poté zpět do režimu vyhledávání. Indikátor "TX" zmizí a PIEPS PRO BT přijímá signály 457 kHz znovu.

**UPOZORNĚNÍ** *Doporučená šířka vyhledávacího proužku v režimu TX600 je 20 m.*

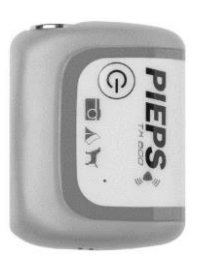

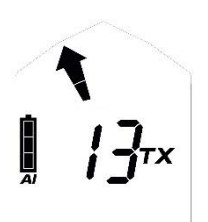

### <span id="page-20-0"></span>**5. SPRÁVA ZAŘÍZENÍ S PIEPS APP**

Bluetooth a PIEPS APP umožňují přímou správu zařízení (např. aktualizace softwaru, konfigurace zařízení) a kromě toho poskytují užitečný režim pro výcvik.

Získejte PIEPS APP (Android Play Store, iOS App Store), připojte pípák PIEPS a využívejte všechny funkce!

**UPOZORNĚNÍ** *Pokud je PIEPS APP již nainstalovaná, ujistěte se, že používáte nejnovější verzi*

Aktivujte Bluetooth (2A) stiskem tlačítka MARK (OZNAČIT) (1A) při zapnutí pípáku. Jakmile se na displeji zobrazí symbol Bluetooth, lze uvolnit tlačítko MARK (OZNAČIT).

PIEPS PRO BT: Režim Bluetooth je potvrzen akustickým (2 x tón Pieps) a hmatovým signálem (2 x vibrace).

PIEPS POWDER BT: Režim Bluetooth je potvrzen akustickým signálem (2 x tón Pieps).

Zapněte Bluetooth stiskem tlačítka MARK (OZNAČIT) (1A) při zapnutí pípáku.

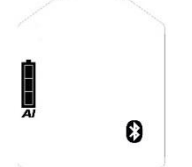

Bluetooth aktivován **Připojeno k mobilnímu zařízení** 

#### **NEBEZPEČÍ** *Riziko neuskutečnění přenosu do zařízení kvůli povolenému připojení Bluetooth Režim Bluetooth je určen pouze pro správu zařízení a výcvikový režim. Nikdy nepoužívejte režim Bluetooth v lavinovém terénu!*

V PIEPS APP lze provést následující nastavení:

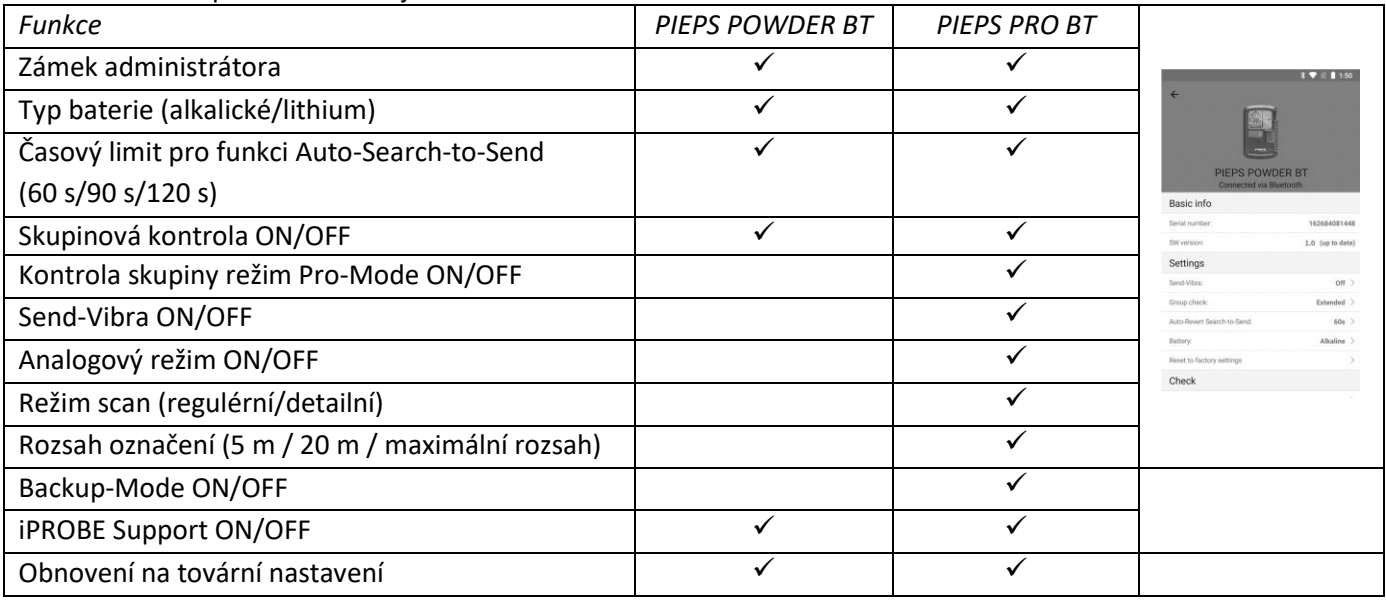

#### **Další užitečné funkce PIEPS APP:**

- Aktualizace softwaru
- Prodloužení záruky pro registrované uživatele
- Kontrola přístroje
- Výcvikový režim
- Praktické scénáře

## <span id="page-21-0"></span>**6. ODSTRAŇOVÁNÍ PROBLÉMŮ, ÚDRŽBA, SKLADOVÁNÍ, LIKVIDACE**

### <span id="page-21-1"></span>**6.1 ODSTRANĚNÍ PROBLÉMŮ**

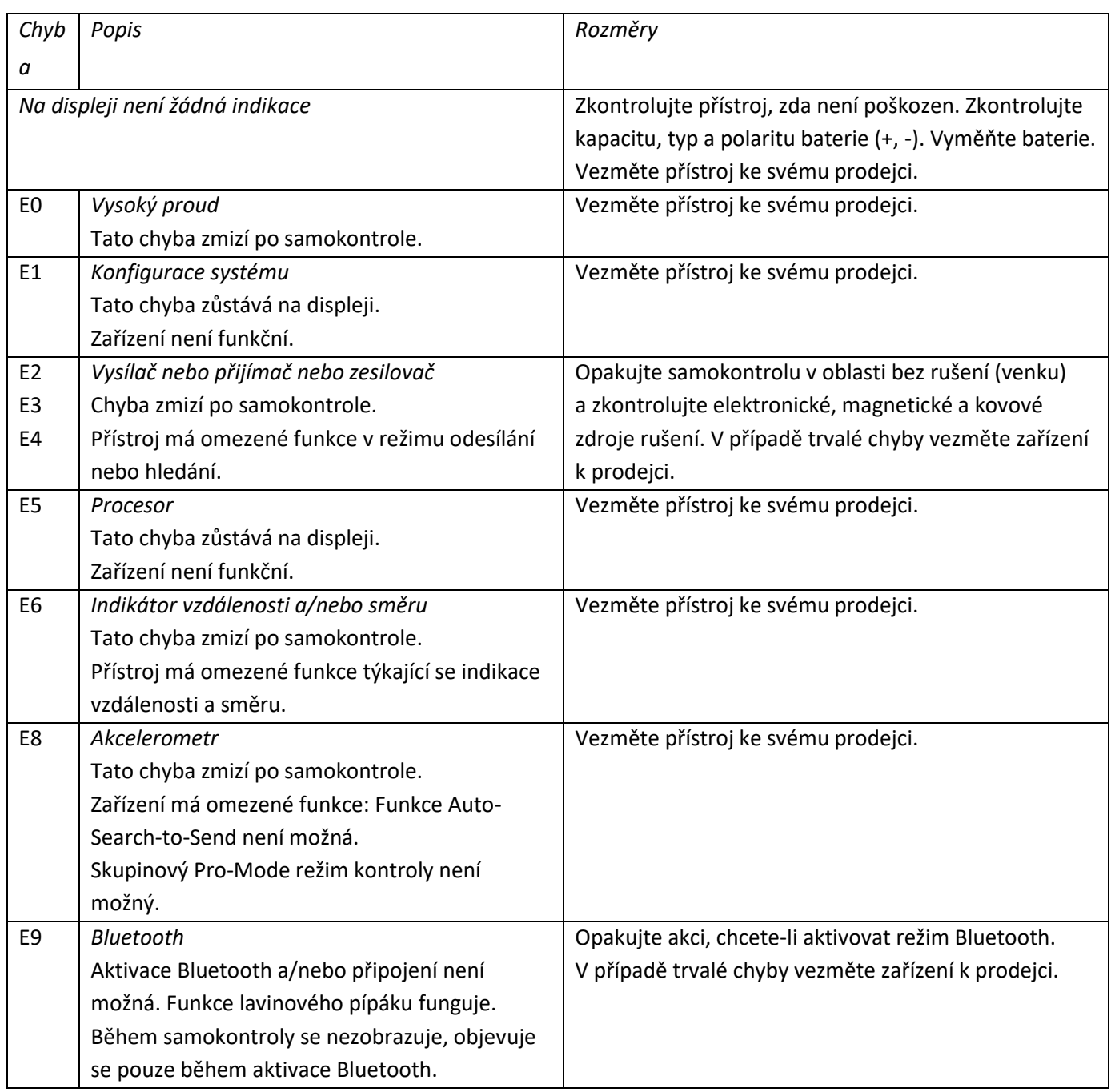

### <span id="page-22-0"></span>**6.2 VÝMĚNA BATERIE**

Vyměňte baterie, jakmile ukazatel kapacity baterie (2D) ukazuje prázdnou baterii. Vždy vyměňujte všechny tři baterie najednou! Abyste vyměnili baterie, otevřete přihrádku na baterie (1H) a vložte nové baterie správným směrem. Při likvidaci baterií dodržujte předpisy platné ve vaší zemi.

#### **NEBEZPEČÍ** *Nebezpečí výbuchu z důvodu nesprávně používaných baterií. Nebezpečí nesprávného uvedení kapacity baterie.*

*Používejte pouze baterie typu "alkalické (AAA) LR03 1,5 V" nebo "lithiové (AAA) FR03 1,5 V"! Použití lithiových baterií se musí potvrdit v PIEPS APP!*

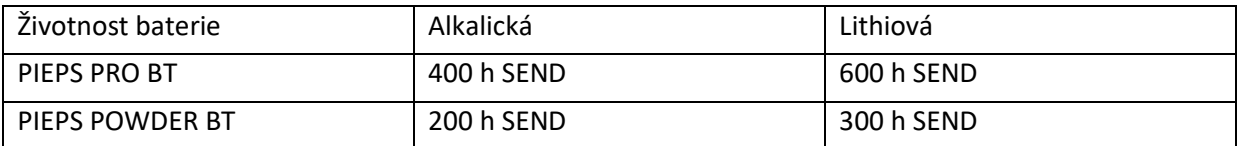

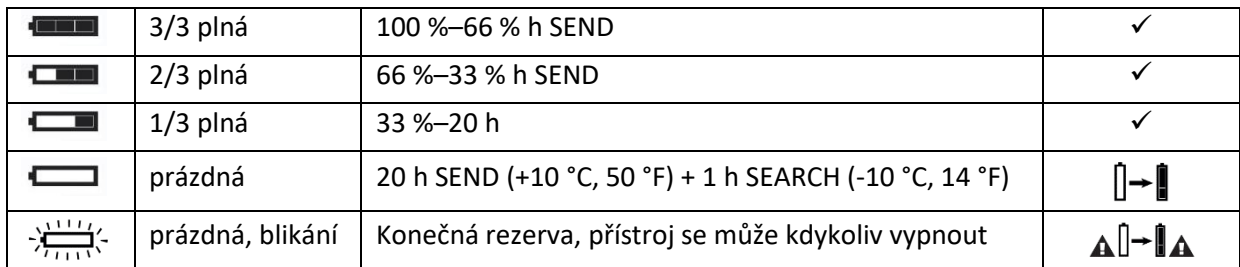

### <span id="page-22-1"></span>**6.3 ČIŠTĚNÍ**

Pro čištění zařízení používejte vlhký hadřík bez čisticího prostředku.

**UPOZORNĚNÍ** *Tekutina, pára nebo čisticí prostředek nesmějí být používány k čištění zařízení. Mohly by zabránit provozu zařízení.*

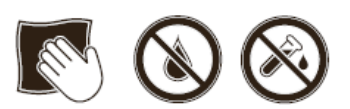

### <span id="page-22-2"></span>**6.4 SKLADOVÁNÍ**

Zařízení uchovávejte v suché místnosti při pokojové teplotě.

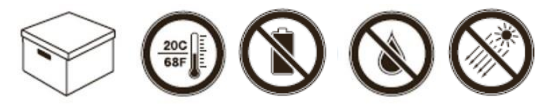

**UPOZORNĚNÍ** *Pokud se zařízení delší dobu nepoužívá (letní měsíce), doporučuje se vyjmout baterie z prostoru pro baterie. Záruka se nevztahuje na škody způsobené vytékajícími bateriemi.*

**VÝSTRAHA** *Nebezpečí poruchy zařízení nebo poškození způsobené extrémními teplotami Nevystavujte přístroj extrémním teplotám mimo provozní limity! Uchovávejte přístroj chráněný před přímým slunečním zářením! Extrémní teploty mohou způsobit poruchu nebo poškození!*

### <span id="page-23-0"></span>**6.5 LIKVIDACE**

**UPOZORNĚNÍ** *Upozorňujeme, že zařízení je elektronickým zařízením. Nemůže tedy být likvidováno společnostmi pro nakládání s komunálními odpady. Zlikvidujte zařízení v souladu se zákonem ve vaší zemi.*

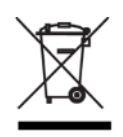

### <span id="page-23-1"></span>**7. SHODA**

#### **EVROPA**

Tímto společnost Pieps GmbH prohlašuje, že rádiový přístroj typu PIEPS PRO BT / POWDER BT je v souladu se směrnicí 2014/53/EU. Celý text EU prohlášení o shodě je k dispozici na následující internetové adrese: [www.pieps.com/conformity](http://www.pieps.com/conformity)